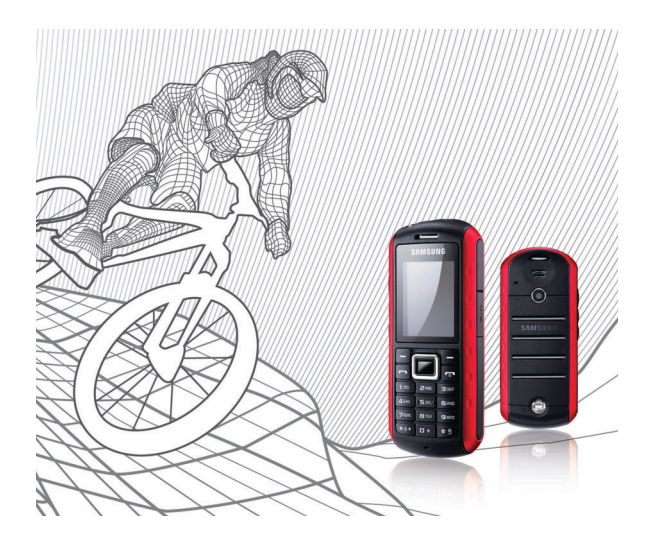

# Samsung B2100 Посібник користувача

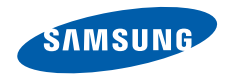

# Використання цього посібника

Цей посібник користувача спеціально призначений для ознайомлення з функціями та можливостями мобільного телефону. Для швидкого початку роботи дивіться розділи «Огляд [мобільного](#page-13-0) телефону», «Складання та підготовка [мобільного](#page-20-0) [телефону](#page-20-0)», і «[Використання](#page-26-0) основних [функцій](#page-26-0)».

## Позначки

Спершу ознайомтеся з позначками, які використовуються в цьому посібнику:

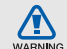

**Попередження** — ситуації, що можуть призвести до травмування вас або інших осіб

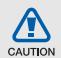

**Увага** — ситуації, що можуть спричинити пошкодження телефону чи іншого обладнання

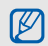

**Примітка** — нотатки, поради з користування та додаткова інформація

X **Дивіться** — сторінки з пов'язаною інформацією; наприклад: • стор.12 (означає «дивіться сторінку 12»)

**→ Далі** — порядок опцій або розділів меню, які потрібно вибрати, щоб виконати дію; наприклад: у режимі меню виберіть **Повідомлення** → **Створити нове повідомлення** (означає **Повідомлення**, далі **Створити нове повідомлення**)

- [ ] **Квадратні дужки** клавіші телефону; наприклад: [ $\sim$ ] (відповідає клавіші увімкнення/ вимкнення живлення/виходу з меню)
- < > **Кутові дужки** програмні клавіші для керування різноманітними функціями на кожному екрані; наприклад: <**ОК**> (означає програмну клавішу **ОК**)

## Інформація про авторські права

Права на всі технології та продукти, використані в цьому пристрої, належать відповідним власникам:

- Bluetooth $^{\circledR}$  зареєстрований товарний знак компанії Bluetooth SIG, Inc. в усьому світі — Bluetooth QD ID: B014857.
- Java™ товарний знак Sun Microsystems, Inc.
- Медіапрогравач Windows® зареєстрований товарний знак корпорації Майкрософт (Microsoft Corporation).

# **CE0168**

# Зміст

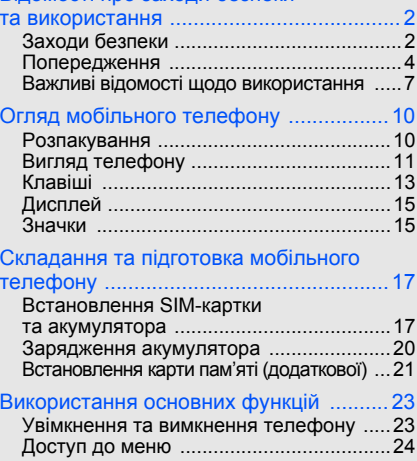

Відомості про заходи безпеки

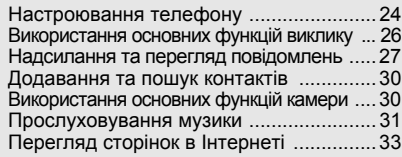

## [Використання](#page-38-0) додаткових функцій ...... 35

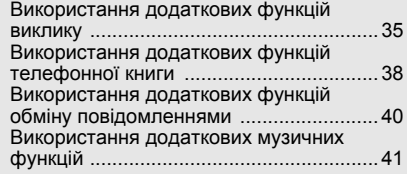

## [Використання](#page-48-0) інструментів і програм ......45

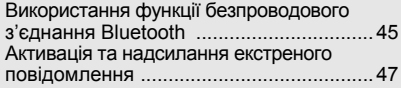

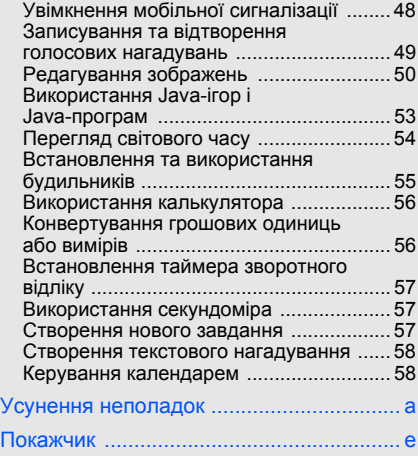

# <span id="page-5-0"></span>Відомості про заходи безпеки та використання

Дотримання заходів безпеки запобігає виникненню небезпечних або незаконних ситуацій, а також гарантує ефективну роботу мобільного телефону.

<span id="page-5-1"></span>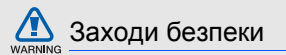

## Тримайте телефон подалі від маленьких дітей і домашніх тварин

Тримайте телефон і аксесуари поза межами досяжностімаленьких дітей і тварин. Маленькі деталі можуть призвести до задихання або серйозної травми, якщо їх проковтнути.

## Захист слуху

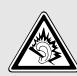

Високий рівень гучності в гарнітурі може пошкодити слух. Установлюйте тільки мінімальний рівень гучності, який дозволяє чути розмову або музику.

## Обережно встановлюйте мобільні телефони та обладнання

Переконайтеся, що встановлені в автомобілі мобільні телефони або пов'язане з ними обладнання надійно закріплені. Не розташовуйте телефон і аксесуари поблизу або в місці розкриття подушки безпеки. Неправильно встановлене безпроводове обладнання може призвести до серйозної травми під час швидкого розкриття подушки безпеки.

## Обережно поводьтеся з акумуляторами та зарядними пристроями

- Використовуйте тільки рекомендовані компанією Samsung акумулятори та зарядні пристрої, які спеціально розроблені для цього телефону. Несумісні акумулятори та зарядні пристрої можуть серйозно пошкодити або вивести з ладу телефон.
- Ніколи не кидайте акумулятори у вогонь. Дотримуйтесь місцевих правил щодо утилізації використаних акумуляторів.
- Ніколи не кладіть акумулятори та телефони всередину або на прилади, які виділяють тепло, такі як мікрохвильові печі, кухонні плити або радіатори. Акумулятори можуть вибухнути, якщо сильно нагріються.
- Ніколи не розбивайте акумулятор і не пробивайте в ньому отворів. Не допускайте перебування акумулятора під дією високого зовнішнього тиску. Це може призвести до внутрішнього короткого замикання та перегрівання.

## Намагайтеся уникати радіоперешкод, якщо користуєтесь кардіостимулятором

Виробниками та незалежним Інститутом досліджень безпроводових технологій рекомендовано тримати мобільний телефон на відстані мінімум 15 см від кардіостимуляторів, щоб уникнути можливих перешкод. Якщо є підозри, що телефон перешкоджає роботі кардіостимулятора або іншого медичного пристрою, негайно вимкніть його та зверніться за інструкціями до виробника кардіостимулятора або медичного пристрою.

## Вимикайте телефон під час перебування у вибухонебезпечному середовищі

Не використовуйте телефон на автозаправних станціях (станціях технічного обслуговування), а також поблизу пального або хімікатів. Вимикайте телефон, якщо цього вимагають попереджувальні знаки або інструкції. Використання телефону у сховищах пального або хімікатів, а також поблизу них, у місцях їхнього перевантаження або в місцях проведення вибухових робітможе призвести до пожежі або вибуху. Не зберігайте та не транспортуйте легкозаймисті рідини, гази або вибухонебезпечні речовини разом із телефоном, його частинами або аксесуарами.

### Зменшення ризику отримання травм через повторювальні рухи

Надсилаючи текстові повідомлення або граючи в ігри на телефоні, тримайте телефон, не напружуючись, злегка натискайте клавіші, користуйтеся спеціальними функціями, які зменшують кількість натискань клавіш (наприклад, шаблони та інтелектуальне введення тексту), а також робіть перерви.

<span id="page-7-0"></span>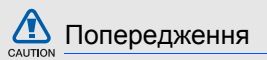

## Будьте обережні за кермом

Не користуйтеся телефоном під час керування автомобілем і дотримуйтесь правил, які обмежують використання мобільних телефонів за кермом. Якщо можливо, використовуйте аксесуар «Вільні руки».

## Дотримуйтесь усіх правил і попереджень про безпеку

Дотримуйтесь усіх правил, які обмежують використання мобільного телефону в певних місцях.

## Користуйтеся тільки аксесуарами, рекомендованими компанією Samsung Використання несумісних аксесуарів може пошкодити телефон або призвести до травми.

## Вимикайте телефон біля медичного обладнання

Телефон може перешкоджати роботі медичного обладнання в лікарнях та інших закладах охорони здоров'я. Дотримуйтеся правил, попереджувальних плакатів і вказівок медичного персоналу.

## У літаку вимкніть телефон або функції безпроводового зв'язку

Телефон може призвести до перешкод в роботі обладнання літака. Дотримуйтесь правил авіакомпанії та вимикайте телефон або функції безпроводового зв'язку, якщо цього вимагають працівники авіакомпанії.

## Захист акумуляторів і зарядних пристроїв від пошкодження

• Не допускайте перебування акумуляторів під дією дуже низької або високої температури (нижче 0 °C/32 °F або вище 45 °C/113 °F).

Це може призвести до зменшення зарядної ємності та терміну служби акумуляторів.

- Уникайте контакту акумуляторів із металевими предметами, оскільки вони можуть з'єднати полюси «+» та «-» і призвести до тимчасового або повного пошкодження акумулятора.
- Ніколи не використовуйте пошкоджені зарядні пристрої та акумулятори.

## Обережно поводьтеся з телефоном

**• Цей телефон перевірено в контрольованому середовищі, в результаті чого виявлено його стійкість до впливу вологи та пилу за певних обставин (відповідно до класифікації IP57 згідно з міжнародним стандартом IEC 60529. Ступені захисту корпусів [IP-коди]; умови тестування: 15~35° C, 86~106 кПа, 1 метр, протягом 30 хвилин). Незважаючи на цю класифікацію, телефон не є стійким до пошкоджень, викликаних потраплянням води всередину, за будь-яких обставин.**

- Неправильне закриття кришок телефону, його тривале занурення у воду та/або вплив надмірного тиску можуть призвести до потрапляння води в телефон. Не занурюйте телефон у воду, уникайте його контакту з водою та впливу вологи.
- Неправильне закриття кришок телефону, надмірний вплив пилу та/або тиску можуть призвести до проникнення пилу всередину. Уникайте тривалого впливу на телефон пилу та/ або піску.
- Цей телефон складний електронний пристрій, тому, щоб уникнути серйозних пошкоджень, обережно поводьтеся з ним і захищайте від ударів. Пошкодження корпусу телефону може призвести до зменшення захисту від пошкоджень, викликаних потраплянням води всередину. Не вставляйте гострі об'єкти в отвори динаміку, мікрофону та системного роз'єма, оскільки це може пошкодити захисну поверхню і призвести до потрапляння води або пилу всередину.
- Не фарбуйте телефон, оскільки фарба може заблокувати рухомі деталі та завадити коректній роботі.
- Не користуйтеся спалахом камери та підсвічуванням близько до очей дітей або тварин.
- Телефон та карти пам'яті можуть бути пошкоджені під впливом магнітних полів. Не використовуйте футляри або аксесуари з магнітними застібками, а також уникайте перебування телефону під впливом магнітних полів протягом тривалого часу.

## Уникайте створення радіоперешкод для інших електронних пристроїв

Цей телефон випромінює радіочастотні сигнали, які можуть створювати перешкоди для неекранованого або неналежно екранованого електронного обладнання, наприклад, кардіостимуляторів, слухових апаратів, медичних та інших електронних пристроїв удома або в автомобілі. Якщо виникнуть проблеми, пов'язані з радіоперешкодами, зверніться до виробника електронного пристрою для їх усунення.

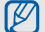

## <span id="page-10-0"></span>Важливі відомості щодо використання

### Користуйтеся телефоном, правильно його тримаючи

Не торкайтеся внутрішньої антени телефону.

## Телефон має обслуговувати тільки кваліфікований персонал

Інакше телефон може бути пошкоджено, що призведе до втрати права на гарантійний ремонт.

### Забезпечення максимального терміну служби акумулятора та зарядного пристрою

• Не заряджайте акумулятор протягом часу, більшого за тиждень, оскільки перезаряджання може скоротити термін служби акумулятора.

- З часом акумулятори, які не використовуються, розряджаються, тому перед використанням їх слід зарядити.
- Від'єднуйте зарядні пристрої від джерел живлення, якщо вони не використовуються.
- Використовуйте акумулятори лише за їх прямим призначенням.

## Обережно поводьтеся з SIM-картками та картами пам'яті

- Не виймайте картку під час передавання або приймання телефоном даних, оскільки це може призвести до втрати даних і/або пошкодження картки або телефону.
- Захищайте карти від сильних ударів, статичної напруги та електричних перешкод від інших пристроїв.
- Часте записування та стирання даних скорочують термін служби карт пам'яті.
- Не торкайтесь пальцями або металевими предметами золотистих контактів і полюсів. Якщо карта забруднена, протріть її м'якою тканиною.

## Доступ до аварійних служб

Дзвінки в аварійні служби з телефону можуть бути недоступні в деяких регіонах або за певних умов. Перед поїздкою до віддаленого регіону або регіону з поганимпокриттямподбайте про додатковий спосіб зв'язку з персоналом аварійних служб.

## Інформація про сертифікацію за питомим коефіцієнтом поглинання (SAR)

Цей телефон відповідає стандартам Євросоюзу, які обмежують опромінення людей радіочастотною енергією, що випромінюється радіо- та телекомунікаційним обладнанням. Ці стандарти запобігають продажу мобільних телефонів, рівень опромінення яких перевищує максимально припустимий рівень (відомий як SAR — питомий коефіцієнт поглинання), що становить 2 вати на кілограм тіла.

Під час тестування максимальний зафіксований питомий коефіцієнт поглинання для цієї моделі становив 0,716 ват на кілограм. За звичайного використання рівень SAR, імовірно, набагато

менший, оскільки телефон розроблено для випромінення тільки тієї радіочастотної енергії, яка необхідна для передавання сигналу до найближчої базової станції. Якщо можливо, рівень випромінювання знижується автоматично, завдяки чому зменшується загальний вплив радіочастотної енергії на користувача.

Декларація відповідності, наведена на останній сторінці посібника, указує на відповідність цього телефону Європейській директиві про радіота телекомунікаційне обладнання (R&TTE). Докладніше про питомий коефіцієнт поглинання (SAR) і пов'язані з ним стандарти Євросоюзу можна дізнатись, відвідавши веб-сайт мобільних телефонів Samsung.

## Правильна утилізація виробу

(Відходи електричного та електронного обладнання)

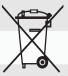

(Стосується Євросоюзу та інших країн Європи, в яких запроваджено системи розподіленої утилізації)

Ця позначка на виробі, аксесуарах або в документації до них вказує, що виріб, а

також відповідні електронні аксесуари (наприклад, зарядний пристрій, гарнітура, USB-кабель) не можна викидати разом із побутовим сміттям після завершення терміну експлуатації. Щоб запобігти можливій шкоді довкіллю або здоров'ю людини через неконтрольовану утилізацію, утилізуйте це обладнання окремо від інших видів відходів, віддаючи його на переробку та уможливлюючи таким чином повторне використання матеріальних ресурсів.

Фізичні особи можуть звернутися до дилера, у якого було придбано виріб, або до місцевого урядового закладу, щоб отримати відомості про місця та способи нешкідливої для довкілля вторинної переробки виробу.

Корпоративним користувачам слід звернутися до свого постачальника та перевірити правила <sup>й</sup> умови договору про придбання. Цей виріб потрібно утилізувати окремо від інших промислових відходів.

## Утилізація акумулятора

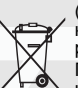

(Стосується ЄС та інших європейських країн, у яких упроваджено системи розподіленої утилізації)

Позначка на акумуляторі, посібнику користувача або упаковці означає, що акумулятор цього продукту не можна викидати разом з іншим побутовим сміттям після завершення терміну експлуатації.

Хімічні символи Hg, Cd або Pb означають, що кількість наявної в акумуляторі ртуті, кадмію або свинця перевищує контрольний рівень, зазначений у Директиві ЄС 2006/66. За неправильної утилізації акумуляторів ці речовини можуть завдати шкоди здоров'ю людей або довкіллю.

Для захисту природних ресурсів і повторного використання матеріалів утилізуйте акумулятори окремо від інших типів відходів і віддавайте їх на переробку представникам місцевої системи повернення акумуляторів.

# <span id="page-13-1"></span><span id="page-13-0"></span>Огляд мобільного телефону

Зовнішній вигляд мобільного телефону, функції клавіш, дисплей, значки на дисплеї.

## <span id="page-13-2"></span>Розпакування

Перевірте наявність у комплекті таких компонентів:

- Мобільний телефон
- Акумулятор
- Зарядний пристрій
- Посібник користувача

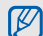

Компоненти, які входять до комплекту телефону, можуть відрізнятися залежно від програмного забезпечення та аксесуарів, доступних у вашому регіоні або запропонованих вашим оператором зв'язку.

Додаткові аксесуари можна замовити в місцевого дилера Samsung.

## <span id="page-14-0"></span>Вигляд телефону

Передня панель телефону має такі клавіші та функції:

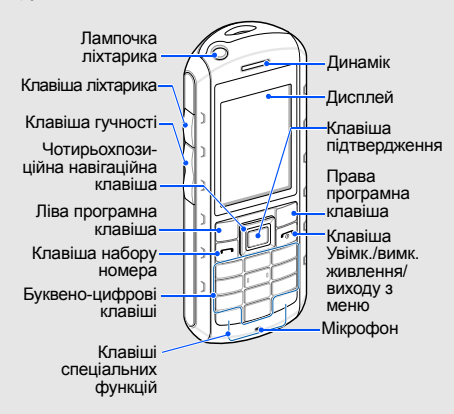

Задня панель телефону має такі клавіші та функції:

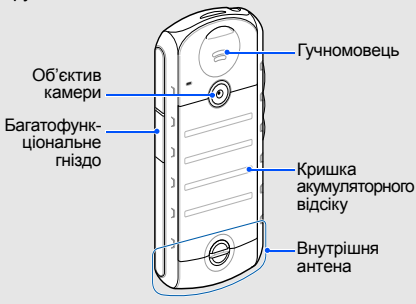

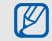

Можна заблокувати клавіатуру телефону, щоб запобігти виконанню небажаних операцій. Щоб заблокувати клавіатуру, натисніть і утримуйте [\*]. Щоб її розблокувати, натисніть і утримуйте [\*].

У разі встановлення на телефоні автоматичного блокування клавіатури, щоразу після вимкнення дисплею клавіатура автоматично блокуватиметься.

## Функція стійкості до води та пилу

Телефон має обмежений захист від випадкового потрапляння у воду за певних обставин, однак навмисне занурювання телефону у воду заборонено.

- Уникайте впливу води, що перебуває під високим тиском, на телефон або будьяких інших рідин, наприклад солоної, іонізованої або брудної води.
- Якщо телефон намок, ретельно витріть його чистою м'якою тканиною.

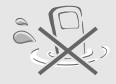

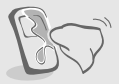

Переконайтеся, що кришки **войской переконайтеся**, що кришки телефону вирівняно належним чином та щільно закрито.

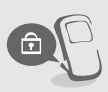

- Отвір багатофункціонального гнізда має завжди бути чистим. Будьте обережні, щоб його не пошкодити.
- Будь-яке обслуговування може знизити захист телефону від води та пилу. Не допускайте перебування телефону під впливом води та пилу, якщо здійснювалося його обслуговування.
- Перебування телефону під дією екстремальних температур може знизити його захист від води та пилу. Не допускайте перебування телефону під дією температур нижче 0 °C/32 °F або вище 45 °C/113 °F.

<span id="page-16-0"></span>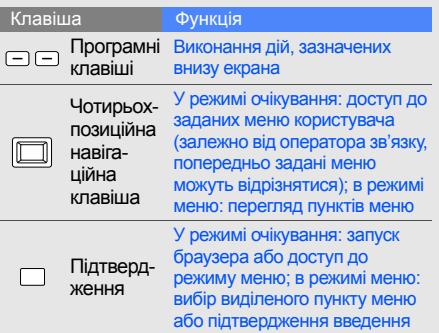

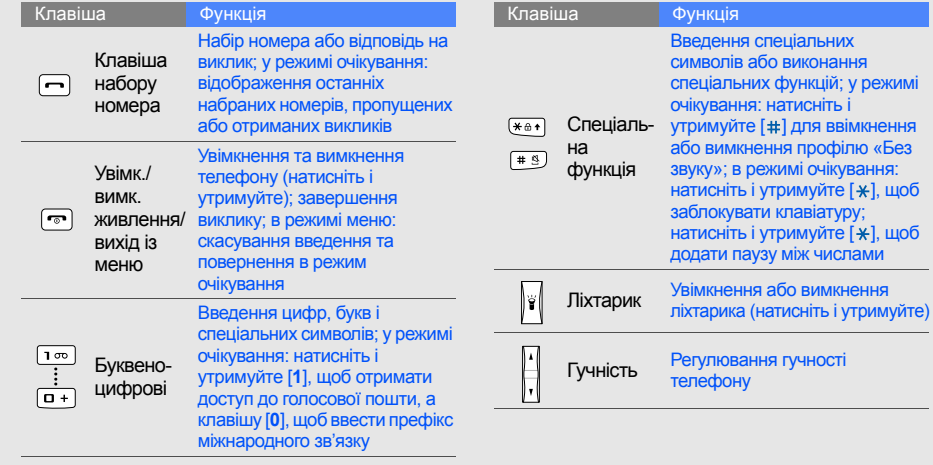

14

# <span id="page-18-0"></span>Дисплей

### Дисплей телефону має три ділянки:

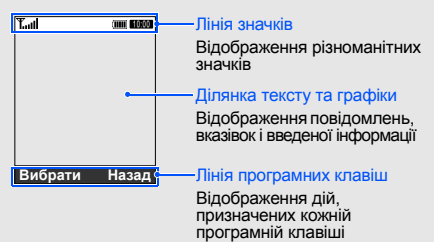

## <span id="page-18-1"></span>Значки

На дисплеї відображаються такі значки:

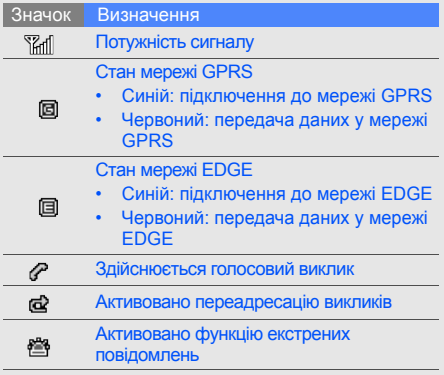

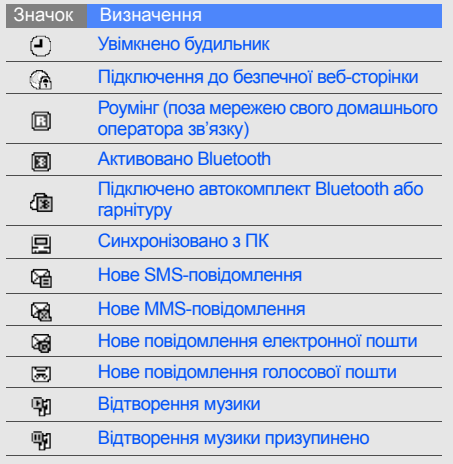

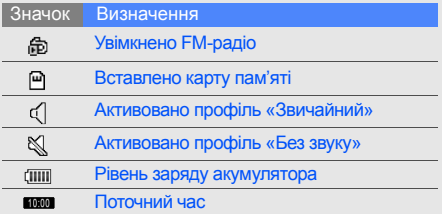

# <span id="page-20-1"></span><span id="page-20-0"></span>Складання та підготовка мобільного телефону

Розпочніть зі збирання компонентів мобільного телефону та його підготовки до першого застосування.

## <span id="page-20-2"></span>Встановлення SIM-картки та акумулятора

Під час реєстрації в мережі мобільного зв'язку надається SIM-картка (Subscriber Identity Module — модуль ідентифікації абонента) разом із реєстраційними даними, такими як PIN-код (персональний ідентифікаційний номер), і додаткові послуги.

### Встановлення SIM-картки та акумулятора:

1. Викрутіть гвинт та зніміть кришку акумуляторного відсіку.

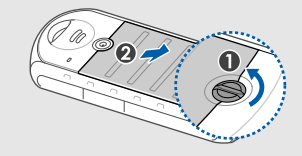

2. Вставте SIM-картку.

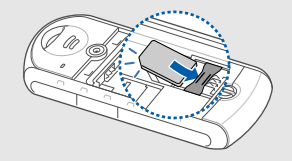

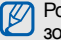

Розташуйте SIM-картку в телефоні золотистими контактами донизу.

Не викручуйте гвинти нігтями. Скористайтеся натомість монетою або **WARNING** викруткою.

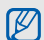

Якщо телефон увімкнено, натисніть і утримуйте [<sup>•</sup> • ], щоб його вимкнути.

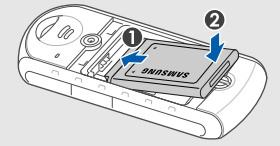

3. Встановіть акумулятор. 4. Закрийте кришку акумуляторного відсіку та закрутіть гвинт.

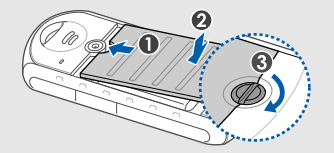

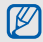

Закручуйте гвинт, доки кришку акумулятора не буде надійно закрито. Кришку акумулятора має бути щільно закрито, щоб уникнути пошкоджень від потрапляння води.

## <span id="page-23-0"></span>Зарядження акумулятора

Перед першим використанням телефону потрібно зарядити акумулятор.

1. Відкрийте отвір багатофункціонального гнізда та підключіть менший роз'єм зарядного пристрою.

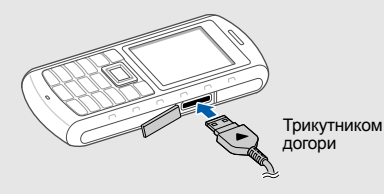

Неправильне підключення зарядного пристрою може призвести до серйозного пошкодження телефону. Гарантія не поширюється на пошкодження, спричинені неправильним використанням.

- 2. Підключіть більший роз'єм зарядного пристрою до розетки.
- 3. Після повного зарядження акумулятора (значок припинить рухатися) від'єднайте зарядний пристрій від розетки.
- 4. Від'єднайте зарядний пристрій від телефону.
- 5. Закрийте отвір багатофункціонального гнізда.
- 

Натискайте кришку, доки

багатофункціональне гніздо не буде надійно закрито. Необхідно щільно закрити багатофункціональне гніздо, щоб уникнути пошкоджень від потрапляння води.

Складання та підготовка мобільного телефону

 $\mathbb{Z}$ 

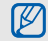

### **Індикатор низького рівня заряду акумулятора**

Коли акумулятор розряджається, телефон повідомляє про це за допомогою попереджувального сигналу та повідомлення про низький рівень заряду акумулятора. Значок акумулятора відображається як пуста батарея, що блимає. Якщо рівень заряду акумулятора стає недостатнім для роботи, телефон автоматично вимикається. Щоб знову скористатися телефоном, зарядіть акумулятор.

## <span id="page-24-0"></span>Встановлення карти пам'яті (додаткової)

Для зберігання додаткових мультимедійних файлів слід встановити карту пам'яті. Цей телефон підтримує карти пам'яті microSD™ обсягом до 8 ГБ (залежно від виробника та типу карти).

- 1. Викрутіть гвинт і зніміть кришку акумуляторного відсіку.
- 2. Вийміть акумулятор.

3. Відкрийте кришку гнізда для карти пам'яті.

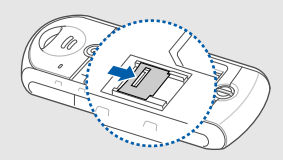

4. Зніміть кришку гнізда для карти пам'яті та вставте карту стороною з наклейкою догори.

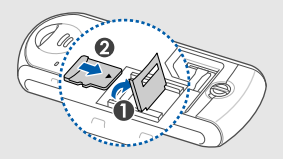

5. Закрийте кришку гнізда для карти пам'яті.

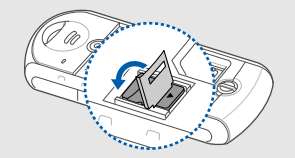

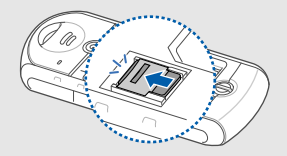

- 6. Встановіть акумулятор.
- 7. Закрийте кришку акумуляторного відсіку та закрутіть гвинт.

22

# <span id="page-26-1"></span><span id="page-26-0"></span>Використання основних функцій

Використання базових операцій і основних функцій мобільного телефону.

## <span id="page-26-2"></span>Увімкнення та вимкнення телефону

Увімкнення телефону.

- 1. Натисніть і утримуйте [ $\overline{\bullet}$ ].
- 2. Введіть PIN-код і натисніть <**Підтвер.**> (за потреби).
- 3. Після відкриття майстра інсталяції настройте телефон за своїм смаком, дотримуючись вказівок на екрані.

Щоб вимкнути телефон, повторіть крок 1, описаний вище.

## Увімкнення профілю «Без зв'язку»

Завдяки профілю **Без зв'язку** можна використовувати функції телефону, не пов'язані з мобільним зв'язком, у місцях, де використання мобільних пристроїв заборонено, наприклад у літаках або лікарнях.

Щоб увімкнути профіль **Без зв'язку**, у режимі меню виберіть **Установки** → **Профілі телефону** → **Без зв'язку**.

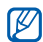

Дотримуйтесь усіх попереджень і вказівок персоналу в місцях, де заборонено використання мобільних пристроїв.

## <span id="page-27-0"></span>Доступ до меню

Доступ до меню телефону:

- 1. У режимі очікування натисніть <**Меню**>, щоб увійти в режим меню.
- 2. За допомогою навігаційної клавіші перейдіть до меню або пункту.
- 3. Натисніть клавішу підтвердження, <**Вибрати**> або <**ОК**>, щоб підтвердити виділений пункт.
- 4. Натисніть клавішу <**Назад**>, щоб перейти на рівень вище; натисніть клавішу [ $\overline{\bullet}$ ], щоб повернутися в режим очікування.

## <span id="page-27-1"></span>Настроювання телефону

Скористайтеся всіма можливостями свого телефону, настроївши його за своїм смаком.

## Регулювання гучності звуків клавіш

Щоб відрегулювати гучність звуків клавіатури, натисніть [  $\angle$  / ▼ ] у режимі очікування.

## Увімкнення та вимкнення профілю «Без звуку»

У режимі очікування натисніть і утримуйте [#], щоб вимкнути або ввімкнути звук телефону.

## Змінення звуку дзвінка

- 1. У режимі меню виберіть **Установки** → **Профілі телефону**.
- 2. Перейдіть до потрібного профілю.
- 3. Натисніть <**Опції**> → **Редагувати** → **Звук дзвінка голосового виклику**.
- 4. Виберіть категорію звуку дзвінка → виберіть звук дзвінка.
- 5. Натисніть <**Зберег.**>.

Щоб увімкнути інший профіль, виберіть його зі списку.

## Створення профілю телефону

- 1. У режимі меню виберіть **Установки** → **Профілі телефону**.
- 2. Натисніть <**Опції**> → **Створити**.
- 3. Введіть ім'я профілю та натисніть клавішу підтвердження.
- 4. Змініть установки звуку за своїм смаком.
- 5. Завершивши, натисніть <**Зберег.**>.

## Вибір заставки (у режимі очікування)

1. У режимі меню виберіть **Установки** → **Дисплей та підсвічування** → **Оформлення**.

- 2. Прокрутіть вліво або вправо, щоб вибрати **Зображення**.
- 3. Виберіть **Заставка** → виберіть зображення.
- 4. Натисніть <**Зберег.**>.

## Вибір кольорової схеми (режим меню)

- 1. У режимі меню виберіть **Установки** → **Дисплей та підсвічування** → **Моя тема**.
- 2. Виберіть кольорову схему.

## Настроювання швидкого доступу до меню

- 1. У режимі меню виберіть **Установки** → **Установки телефону** → **Швидкий доступ**.
- 2. Виберіть клавішу, яку слід використати для швидкого доступу.
- 3. Виберіть меню, яке слід призначити цій клавіші.

## Блокування телефону

- 1. У режимі меню виберіть **Установки** → **Безпека** → **Блокування телефону** → **Увімкнено**.
- 2. Введіть новий пароль від 4 до 8 цифр і натисніть <**ОК**>.
- 3. Введіть новий пароль ще раз і натисніть <**ОК**>.

## <span id="page-29-0"></span>Використання основних функцій виклику

Здійснення виклику та відповідь на виклик і використання основних функцій виклику.

## Здійснення виклику

- 1. У режимі очікування введіть код місцевості і номер телефону.
- 2. Щоб набрати номер, натисніть  $[-]$ .
- 3. Щоб завершити виклик, натисніть [ $\overline{\bullet}$ ].

## Відповідь на виклик

- 1. Під час вхідного виклику натисніть [-].
- 2. Шоб завершити виклик, натисніть  $\lceil \cdot \cdot \cdot \rceil$ .

## Регулювання гучності

Щоб відрегулювати гучність під час виклику, натисніть  $\int$  / $\bf{v}$  ].

## Використання функції гучномовця

- 1. Щоб увімкнути гучномовець, під час виклику натисніть клавішу підтвердження.
- 2. Щоб вимкнути гучномовець, натисніть клавішу підтвердження ще раз.

## Використання гарнітури

Підключивши гарнітуру, яка постачається разом із телефоном, до багатофункціонального гнізда, можна здійснити виклик або відповісти на нього:

- Щоб повторно набрати останній номер, натисніть і утримуйте кнопку гарнітури, а потім натисніть її ще раз і утримуйте.
- Щоб відповісти на виклик, натисніть і утримуйте кнопку гарнітури.
- Щоб завершити виклик, натисніть і утримуйте кнопку гарнітури.

## <span id="page-30-0"></span>Надсилання та перегляд повідомлень

Надсилання та перегляд SMS-, MMS-повідомлень або повідомлень електронної пошти.

## Надсилання SMS- або MMSповідомлення

- 1. У режимі меню виберіть **Повідомлення** → **Створити нове повідомлення** → **Повідомлення**.
- 2. Введіть номер телефону одержувача та прокрутіть вниз.
- Введіть текст повідомлення. В Введення тексту Щоб надіслати SMS-повідомлення, перейдіть до кроку 7. Щоб додати мультимедійний файл, перейдіть до кроку 4.
- 4. Натисніть <**Опції**> → **Додати медіадані** і додайте об'єкт.
- 5. Натисніть <**Опції**> → **Додатковий** → **Додати тему**.
- 6. Введіть тему.
- 7. Натисніть <**Опції**> → **Надіслати**, щоб надіслати повідомлення.

## Надсилання повідомлення електронної пошти

- 1. У режимі меню виберіть **Повідомлення** → **Створити нове повідомлення** → **Email**.
- 2. Введіть адресу електронної пошти та прокрутіть вниз.
- 3. Введіть тему та прокрутіть вниз.
- 4. Введіть текст повідомлення електронної пошти.
- 5. Натисніть <**Опції**> → **Вкласти медіафайл** і додайте файл (за потреби).
- 6. Натисніть <**Опції**> → **Надіслати**, щоб іслати повідомлення.

## Введення тексту

Під час введення тексту можна змінити режим вводу:

- Натисніть і утримуйте [\*] для переключення між режимами T9 і ABC.
- Натисніть [\*], щоб змінити регістр або перейти до режиму цифр.
- Натисніть і утримуйте [#], щоб перейти до режиму символів.

Введіть текст в одному з таких режимів:

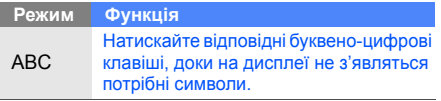

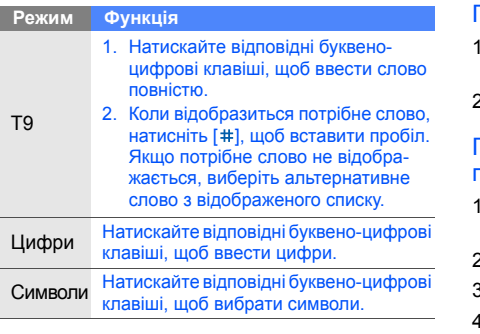

## Перегляд SMS- або MMS-повідомлень

- 1. У режимі меню виберіть **Повідомлення** → **Мої повідомлення** → **Вхідні**.
- 2. Виберіть SMS- або MMS-повідомлення.

## Перегляд повідомлення електронної пошти

- 1. У режимі меню виберіть **Повідомлення** → **Мої повідомлення** → **Вхідні Email**.
- Виберіть обліковий запис.
- 3. Виберіть **Перевірити Email**.
- 4. Виберіть повідомлення електронної пошти або заголовок.
- 5. Якщо вибрано заголовок, натисніть <**Опції**> → **Отримати**, щоб переглянути повідомлення електронної пошти повністю.

## <span id="page-33-0"></span>Додавання та пошук контактів

Використання основних функцій меню **Контакти**.

## Додавання нового контакту

- 1. У режимі очікування введіть телефонний номер і натисніть <**Опції**>.
- 2. Виберіть **Зберегти** → виберіть розташування в пам'яті (телефон або SIM-картка) → **Нове**.
- 3. Виберіть тип номера (за потреби).
- 4. Введіть контактні дані.
- 5. Натисніть клавішу підтвердження або <**Опції**> → **Зберегти**, щоб зберегти контакт у пам'яті.

## Пошук контакту

- 1. У режимі меню виберіть **Контакти**.
- 2. Введіть кілька перших букв імені, яке потрібно знайти.

3. Виберіть ім'я контакту зі списку пошуку.

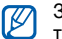

Знайшовши контакт, можна виконати такі дії:

- зателефонувати за вказаним номером, натиснувши  $[-]$ ;
- змінити контактні дані, натиснувши <**Опції**> → **Редагувати**.

# <span id="page-33-1"></span>Використання основних функцій камери

Зйомка та перегляд фотографій і відео.

## Фотографування

- 1. Щоб увімкнути камеру, в режимі меню виберіть **Камера**.
- 2. Наведіть об'єктив на об'єкт зйомки й відрегулюйте зображення.
- 3. Натисніть клавішу підтвердження, щоб зробити фотографію. Фотографія зберігається автоматично.
- 4. Натисніть <**Назад**>, щоб зробити іншу фотографію (крок 2).

## Перегляд фотографій

У режимі меню виберіть **Мої файли** → **Зображення** → **Мої фотографії** → виберіть файл фотографії.

## Відеозйомка

- 1. Щоб увімкнути камеру, в режимі меню виберіть **Камера**.
- 2. Натисніть [**1**], щоб перейти в режим відеозйомки.
- 3. Наведіть об'єктив на об'єкт і відрегулюйте зображення.
- 4. Натисніть клавішу підтвердження, щоб розпочати записування.
- 5. Натисніть клавішу підтвердження < $\square$ >, щоб зупинити записування. Відео зберігається автоматично.
- 6. Натисніть  $<$   $\blacktriangleright$  >, шоб записати ше одне відео (крок 3).

## Перегляд відео

У режимі меню виберіть **Мої файли** → **Відео** → **Мої відеокліпи** → виберіть відеофайл.

## <span id="page-34-0"></span>Прослуховування музики

Прослуховування музики за допомогою музичного плеєра або FM-радіо.

## Прослуховування FM-радіо

- 1. Підключіть гарнітуру, яка постачається разом із телефоном, до багатофункціонального гнізда.
- 2. У режимі меню виберіть **FM-радіо**.
- 3. Натисніть клавішу підтвердження, щоб увімкнути FM-радіо.
- 4. Натисніть <**Так**>, щоб розпочати автоматичне настроювання. Радіоприймач здійснить автоматичний пошук і збереже доступні радіостанції.

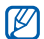

- Під час першого використання **FM-радіо**, відобразиться запит на виконання автоматичного настроювання.
- 5. Прокручуйте вгору або вниз, щоб вибрати радіостанцію.
- 6. Щоб вимкнути FM-радіо, натисніть клавішу підтвердження.

## Прослуховування музичних файлів

Спочатку потрібно перенести файли в телефон або на карту пам'яті в такий спосіб:

- Завантажити через Інтернет.  $\blacktriangleright$  [стор](#page-36-1). 33
- Завантажити з ПК за допомогою програми Samsung PC Studio. ► [стор](#page-44-1). 41
- Отримати через Bluetooth.  $\triangleright$  [стор](#page-49-0). 46
- Скопіювати на карту пам'яті. ► [стор](#page-45-0). 42
- Синхронізувати з медіапрогравачем Windows 11.  $\blacktriangleright$  [стор](#page-44-2). 41

Після перенесення музичних файлів на телефон або карту пам'яті виконайте такі дії:

- 1. У режимі меню виберіть **Музика**.
- 2. Виберіть категорію музики → виберіть музичний файл.
3. Керування відтворенням здійснюється Керування відтворенням здійснюється Перегляд сторінок в Інтернеті<br>за допомогою таких клавіш:

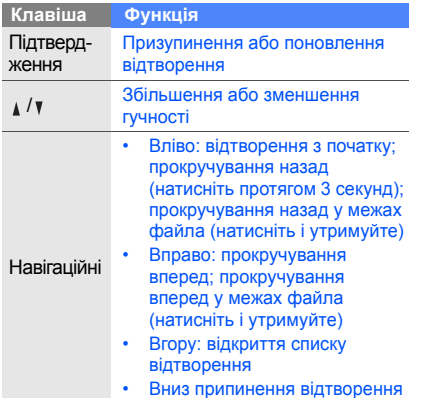

<span id="page-36-0"></span>Перегляд і створення закладок для улюблених веб-сторінок.

## <span id="page-36-1"></span>Перегляд веб-сторінок

1. У режимі меню виберіть **Браузер** → **Домашня сторінка**.

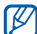

**Браузер** і **Домашня сторінка** можуть називатися інакше, залежно від оператора зв'язку.

2. Переглядайте веб-сторінки за допомогою таких клавіш:

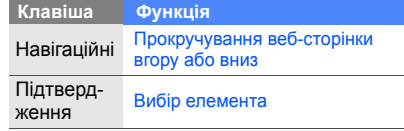

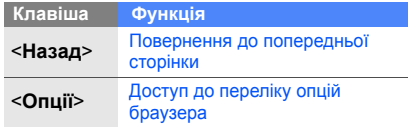

#### <span id="page-37-0"></span>Створення закладок для улюблених веб-сторінок

- 1. У режимі меню виберіть **Браузер** → **Закладки**.
- **Браузер** може називатися інакше, M залежно від оператора зв'язку.
- 2. Натисніть <**Створити**> або <**Опції**> → **Додати закладку**.
- 3. Введіть заголовок і веб-адресу (URLадресу) сторінки.
- 4. Натисніть клавішу підтвердження.

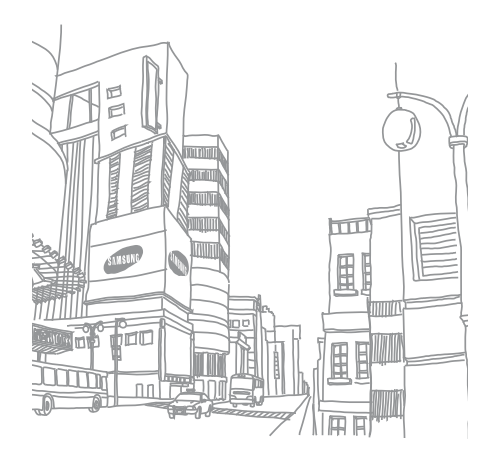

# Використання додаткових функцій

Використання додаткових операцій і додаткових функцій мобільного телефону.

## <span id="page-38-0"></span>Використання додаткових функцій виклику

Додаткові можливості викликів.

## <span id="page-38-1"></span>Перегляд пропущених і здійснення зворотних викликів

Пропущені виклики відображаються на дисплеї телефону. Щоб зателефонувати за номером пропущеного виклику, виконайте такі дії:

- 1. Натисніть <**Перегл.**>.
- 2. Виберіть потрібний пропущений виклик.
- 3. Натисніть [- ], щоб набрати номер.

#### <span id="page-39-1"></span>Здійснення виклику за нещодавно набраним номером

- 1. Щоб відобразити список нещодавно набраних номерів, у режимі очікування натисніть **[**-1.
- 2. Перейдіть до потрібного номера та натисніть [-1, щоб набрати його.

## <span id="page-39-3"></span><span id="page-39-2"></span>Утримання виклику та поновлення утримуваного виклику

Натисніть <**Утрим.**>, щоб перевести виклик на утримання, або натисніть <**Отрим.**>, щоб поновити утримуваний виклик.

## <span id="page-39-0"></span>Здійснення другого виклику

Якщо мережа підтримує цю функцію, під час виклику можна здійснити ще один виклик, виконавши такі дії:

- 1. Натисніть <**Утрим.**>, щоб перевести перший виклик у режим утримання.
- 2. Введіть другий номер, який потрібно набрати, і натисніть  $[-]$ .
- 3. Натискайте <**Перекл.**> для переключення між двома викликами.
- 4. Щоб завершити утримуваний виклик, натисніть <**Опції**> → **Кінець** → **Утрим. виклик**.
- 5. Щоб завершити поточний виклик, натисніть [  $\sim$ ].

#### <span id="page-40-0"></span>Відповідь на другий виклик

Якщо мережа підтримує цю функцію, можна відповісти на другий вхідний виклик, виконавши такі дії:

1. Натисніть [- ], щоб відповісти на другий виклик.

Перший виклик буде автоматично переведено на утримання.

2. Натискайте <**Перекл.**> для переключення між двома викликами.

### <span id="page-40-1"></span>Здійснення конференц-виклику

- 1. Зателефонуйте першому абоненту, участь якого потрібна у здійсненні конференцвиклику.
- 2. Після встановлення з'єднання з першим абонентом зателефонуйте другому. Перший виклик буде автоматично переведено на утримання.
- 3. Після встановлення з'єднання із другим абонентом натисніть <**Опції**> → **Конференц-зв'язок**.
- 4. Повторіть кроки 2 і 3, щоб додати більше учасників (за потреби).
- 5. Щоб завершити конференц-виклик, натисніть [  $\sim$ ].

## <span id="page-40-2"></span>Здійснення міжнародного виклику

- 1. У режимі очікування натисніть і утримуйте [**0**], щоб вставити символ +.
- 2. Введіть повний номер, за яким потрібно зателефонувати (код країни, код місцевості та номер телефону), після чого натисніть  $[-],$ щоб його набрати.

#### <span id="page-41-1"></span>Виклик контакту з телефонної книги

Можна набирати номери безпосередньо з меню **Контакти**, використовуючи збережені контакти.  $\blacktriangleright$  [стор](#page-33-0). 30

- 1. У режимі меню виберіть **Контакти**.
- Виберіть потрібний номер і натисніть [-1]. щоб набрати його.

## Використання додаткових функцій телефонної книги

Створення візитівок, призначення номерів швидкого набору та створення груп контактів.

#### <span id="page-41-0"></span>Створення візитівки

- 1. У режимі меню виберіть **Контакти**.
- 2. Натисніть <**Опції**> → **Моя візитівка**.
- 3. Введіть свої дані та натисніть клавішу підтвердження або натисніть <**Опції**> → **Зберегти**.
- 

Можна надіслати візитівку, додавши її до повідомлення або передавши за допомогою безпроводового з'єднання Bluetooth.

## Призначення номерів швидкого набору

- 1. У режимі меню виберіть **Контакти**.
- 2. Виберіть контакт, якому слід призначити клавішу швидкого набору.
- 3. Натисніть <**Опції**> → **Додати до швидкого набору**.
- 4. Виберіть номер (за потреби).

5. Перейдіть до потрібного номера (2-9) і натисніть <**Додати**>. Для контакту буде збережено номер

швидкого набору.

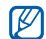

<span id="page-42-0"></span>Тепер цьому контакту можна зателефонувати в режимі очікування, натиснувши та утримуючи призначений номер швидкого набору.

#### Створення групи контактів

Створюючи групи контактів, кожній групі можна призначити окремий звук дзвінка та ідентифікаційне фото абонента, а також можна надсилати звичайні повідомлення та повідомлення електронної пошти всій групі. Спочатку слід створити групу, виконавши такі дії:

- 1. У режимі меню виберіть **Контакти**.
- 2. Прокрутіть вліво або вправо, щоб вибрати **Групи**.
- 3. Натисніть <**Опції**> → **Створити групу**.
- 4. Введіть ім'я групи та натисніть <**Опції**> → **Зберегти**.
- 5. Виберіть нову групу.
- 6. Натисніть <**Опції**> → **Установка групи**.
- 7. Щоб встановити зображення абонента, натисніть клавішу підтвердження → виберіть категорію зображень → виберіть зображення.
- 8. Щоб встановити для групи звук дзвінка, прокрутіть вниз і натисніть клавішу підтвердження  $\rightarrow$  категорію звуків дзвінка  $\rightarrow$ виберіть звук дзвінка.
- 9. Натисніть <**Опції**> → **Зберегти**.

## Використання додаткових функцій обміну повідомленнями

Створення шаблонів і їх використання для створення нових повідомлень.

## <span id="page-43-1"></span>Створення шаблону SMS

- 1. У режимі меню виберіть **Повідомлення** → **Шаблони** → **Шаблони тексту**.
- 2. Виберіть вільну позицію, щоб відкрити нове вікно шаблону.
- 3. Введіть текст і натисніть клавішу підтвердження, щоб зберегти шаблон.

## <span id="page-43-0"></span>Створення шаблону MMS

- 1. У режимі меню виберіть **Повідомлення** → **Шаблони** → **Шаблони MMSповідомлення**.
- 2. Натисніть <**Опції**> → **Створити**, щоб відкрити вікно нового шаблону.
- 3. Створіть шаблон MMS із темою та потрібними вкладеннями, яке використовуватиметься як шаблон. • [стор](#page-30-0). 27
- 4. Натисніть <**Опції**> → **Зберегти в** → **Шаблони**, щоб зберегти шаблон.

## <span id="page-43-2"></span>Вставлення шаблонів SMS у нові повідомлення

- 1. У режимі меню виберіть **Повідомлення** → **Створити нове повідомлення** → виберіть тип повідомлення.
- 2. У полі введення тексту натисніть <**Опції**> → **Вставити** → **Шаблон** → виберіть шаблон.

#### Створення повідомлення за допомогою шаблона MMS

- 1. У режимі меню виберіть **Повідомлення** → **Шаблони** → **Шаблони MMSповідомлення**.
- 2. Виберіть потрібний шаблон і натисніть <**Опції**> → **Редагувати**.

Шаблон відкриється як нове MMSповідомлення.

## Використання додаткових музичних функцій

Підготовка музичних файлів, створення списків відтворення та збереження радіостанцій.

## <span id="page-44-0"></span>Копіювання музичних файлів за допомогою програми Samsung PC Studio

- 1. У режимі меню виберіть **Установки** → **З'єднання з ПК** → **Накопичувач**.
- 2. Скористайтеся спеціальним кабелем для передачі даних, підключивши його до багатофункціонального гнізда телефону та ПК.
- 3. Запустіть програму Samsung PC Studio та скопіюйте файли з ПК на телефон. Для отримання додаткових відомостей див. довідку Samsung PC Studio.

## <span id="page-44-2"></span><span id="page-44-1"></span>Синхронізація телефону з медіапрогравачем Windows

- 1. Вставте карту пам'яті.
- 2. У режимі меню виберіть **Установки** → **З'єднання з ПК** → **Медіаплеєр**.

3. Скористайтеся спеціальним кабелем для передачі даних, підключивши його до багатофункціонального гнізда телефону та ПК, на якому має бути встановлено медіапрогравач Windows. Після підключення на моніторі ПК

відобразиться спливаюче вікно.

- 4. Відкрийте медіапрогравач Windows для синхронізації музичних файлів.
- 5. Змініть або введіть у спливаючому вікні ім'я свого телефону (за потреби).
- 6. Виберіть і перетягніть потрібні музичні файли до списку синхронізації.
- 7. Виберіть **Почати синхр.**

#### Копіювання музичних файлів на карту пам'яті

- 1. Вставте карту пам'яті.
- 2. У режимі меню виберіть **Установки** → **З'єднання з ПК** → **Накопичувач**.
- 3. Скористайтеся спеціальним кабелем для передачі даних, підключивши його до багатофункціонального гнізда телефону та ПК. Після підключення на моніторі ПК відобразиться спливаюче вікно.
- 4. Відкрийте папку для перегляду файлів.
- <span id="page-45-0"></span>5. Скопіюйте файли з ПК на карту пам'яті.

## Створення списку відтворення

- 1. Вставте карту пам'яті.
- 2. У режимі меню виберіть **Музика** → **Списки відтворення**.
- 3. Натисніть <**Опції**> → **Створити список відтворення**.
- 4. Введіть назву для нового списку відтворення та натисніть клавішу підтвердження.
- 5. Виберіть новий список відтворення.
- 6. Натисніть <**Опції**> → **Додати** → **Записи**.
- 7. Виберіть файли, які потрібно додати, і натисніть <**Додати**>.

#### <span id="page-46-1"></span>Настроювання музичного плеєра

Настроювання відтворення та установок звуку музичного плеєра.

- 1. У режимі меню виберіть **Музика**.
- 2. Натисніть <**Опції**> → **Установки**.
- 3. Змініть установки музичного плеєра.
- 4. Натисніть <**Зберег.**>.

#### Записування композицій з FM-радіо

- 1. Підключіть гарнітуру, яка постачається разом із телефоном, до багатофункціонального гнізда.
- 2. У режимі меню виберіть **FM-радіо**.
- 3. Натисніть клавішу підтвердження, щоб увімкнути FM-радіо.
- 4. Натисніть <**Опції**> → **Записати**, щоб розпочати записування.
- 5. Завершивши, натисніть клавішу підтвердження або <**Стоп**>. Музичний файл буде збережено в **Радіозаписи** (**Мої файли** → **Музика**).

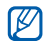

<span id="page-46-0"></span>Функція записування створена лише для записування голосу. Якість запису буде набагато нижчою за якість цифрового медіафайла.

## Автоматичне збереження радіостанцій

- 1. Підключіть гарнітуру, яка постачається разом із телефоном, до багатофункціонального гнізда.
- 2. У режимі меню виберіть **FM-радіо**.
- 3. Натисніть клавішу підтвердження, щоб увімкнути FM-радіо.
- 4. Натисніть <**Опції**> → **Автонастройка**.
- 5. Натисніть <**Так**> для підтвердження (за потреби).

Радіоприймач здійснить автоматичний пошук і збереже доступні радіостанції.

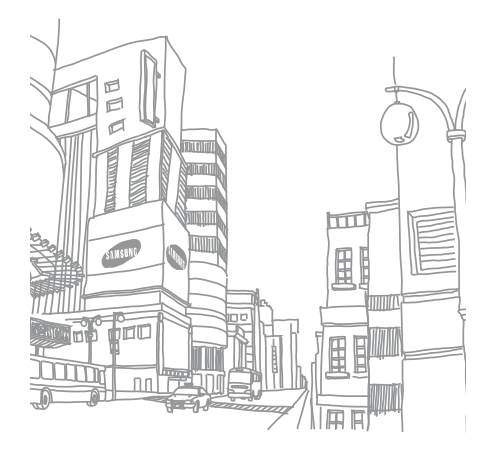

# Використання інструментів і програм

Порядок роботи з додатковими інструментами та програмами телефону.

## Використання функції безпроводового з'єднання Bluetooth

Можливості підключення телефону до інших безпроводових пристроїв для обміну даними та використання функції «Вільні руки».

## <span id="page-48-0"></span>Увімкнення функції безпроводового з'єднання Bluetooth

- 1. У режимі меню виберіть **Програми** → **Bluetooth**.
- 2. Натисніть <**Опції**> → **Установки**.
- 3. Прокрутіть вниз до **Активація**.
- 4. Прокрутіть вліво або вправо, щоб вибрати **Увімкнено**.
- 5. Щоб дозволити іншим пристроям знаходити ваш телефон, прокрутіть вниз і вліво або вправо та виберіть **Увімкнено**. У разі вибору **Особливий** прокрутіть вниз і задайте тривалість видимості телефону.
- 6. Натисніть <**Зберег.**>.

### Пошук і підключення інших пристроїв Bluetooth

- 1. У режимі меню виберіть **Програми** → **Bluetooth** → **Шукати новий пристрій**.
- 2. Виберіть пристрій і натисніть <**Вибрати**>.
- 3. Введіть PIN-код функції безпроводового з'єднання Bluetooth або PIN-код Bluetooth іншого пристрою (за потреби) та натисніть <**ОК**>.

З'єднання буде встановлено після того, як власник іншого пристрою введе той самий код або надасть дозвіл на з'єднання.

#### <span id="page-49-0"></span>Передача даних за допомогою функції безпроводового з'єднання Bluetooth

- 1. Виберіть файл або об'єкт, який потрібно надіслати, з однієї із програм телефону.
- 2. Натисніть <**Опції**> → **Надіслати візитівку через** або **Надіслати через** → **Bluetooth** (надсилаючи контактні дані, вкажіть, які саме дані потрібно надіслати).

#### <span id="page-49-1"></span>Отримання даних за допомогою функції безпроводового з'єднання **Bluetooth**

- 1. Введіть PIN-код функції безпроводового з'єднання Bluetooth і натисніть <**ОК**> (за потреби).
- 2. Натисніть <**Так**>, щоб підтвердити вашу згоду на отримання даних від пристрою (за потреби).

#### Використання режиму віддаленої SIM-картки

У режимі віддаленої SIM-картки можна здійснювати виклики та відповідати на них за допомогою лише підключеного автокомплекту Bluetooth через SIM- або USIM-картку телефону.

Увімкнення режиму віддаленої SIM-картки.

- 1. У режимі меню виберіть **Програми** → **Bluetooth**.
- 2. Натисніть <**Опції**> → **Установки**.
- 3. Прокрутіть вниз до **Режим віддаленої SIMкартки**.
- 4. Прокрутіть вліво або вправо, щоб вибрати **Увімкнено**.
- 5. Натисніть <**Зберег.**>.

Щоб скористатися режимом віддаленої SIMкартки, встановіть з'єднання Bluetooth за допомогою автокомплекту Bluetooth.

Автокомплект Bluetooth має бути  $[{\mathbb Z}]$ авторизованим. Щоб його авторизувати, натисніть <**Опції**> → **Авторизація пристрою**.

## <span id="page-50-0"></span>Активація та надсилання екстреного повідомлення

Потрапивши в надзвичайну ситуацію, можна надіслати екстрене повідомлення із проханням про допомогу.

- 1. У режимі меню виберіть **Повідомлення** → **Екстрене повідомлення** → **Опції надсилання**.
- 2. Прокрутіть вліво або вправо, щоб вибрати **Увімкнено**.
- 3. Прокрутіть вниз і натисніть клавішу підтвердження, щоб відкрити список одержувачів.
- 4. Натисніть клавішу підтвердження, щоб відкрити список контактів.
- 5. Виберіть потрібний контакт і натисніть клавішу підтвердження.
- 6. Виберіть номер (за потреби).
- 7. Завершивши вибір контактів, натисніть <**Опції**> → **Додати**, щоб повернутися до списку одержувачів.
- 8. Натисніть <**Опції**> → **Зберегти**, щоб зберегти одержувачів.
- 9. Прокрутіть вниз і вкажіть кількість повторних надсилань екстреного повідомлення.

10.Натисніть <**Зберег.**> → <**Так**>.

Щоб надіслати екстрене повідомлення, клавіатура має бути заблокована. Натисніть  $\lceil \sqrt{x} \rceil$ чотири рази.

 $\not\!\!\!D$ 

<span id="page-51-0"></span>Після першого надсилання екстреного повідомлення всі функції телефону стають недоступними, доки не буде натиснуто  $\boxed{\neg \neg \neg}$ .

## Увімкнення мобільної сигналізації

Коли хтось вставляє нову SIM-картку у ваш телефон, функція мобільної сигналізації автоматично надішле номер контакту двом одержувачам для пошуку та повернення телефону.

Увімкнення мобільної сигналізації.

- 1. У режимі меню виберіть **Установки** → **Безпека** → **Мобільна сигналізація**.
- 2. Введіть пароль і натисніть <**ОК**>.
- 3. Прокрутіть вліво або вправо, щоб вибрати **Увімкнено**.
- 4. Прокрутіть вниз і натисніть клавішу підтвердження, щоб відкрити список одержувачів.
- 5. Натисніть клавішу підтвердження, щоб відкрити список контактів.
- 6. Виберіть потрібний контакт і натисніть клавішу підтвердження.
- 7. Виберіть номер (за потреби).
- 8. Завершивши вибір контактів, натисніть <**Опції**> → **Додати**, щоб повернутися до списку одержувачів.
- 9. Натисніть <**Опції**> → **Зберегти**, щоб зберегти одержувачів.
- 10.Прокрутіть вниз і введіть ім'я відправника.
- 11. Натисніть <**Опції**> → **Зберегти** → <**Прийн.**>.

## Записування та відтворення голосових нагадувань

<span id="page-52-0"></span>Використання диктофона.

#### Записування голосового нагадування

- 1. У режимі меню виберіть **Програми** → **Диктофон**.
- 2. Натисніть клавішу підтвердження, щоб розпочати записування.
- 3. Промовте текст нагадування в мікрофон.
- 4. Після завершення натисніть навігаційну клавішу вниз.

#### <span id="page-53-1"></span>Відтворення голосового нагадування

- 1. У режимі диктофона натисніть <**Опції**> → **Перейти до моїх голосових записів**.
- 2. Виберіть файл.
- 3. Керування відтворенням здійснюється за допомогою таких клавіш:

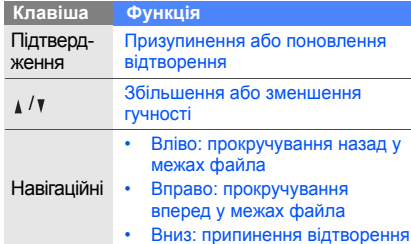

## <span id="page-53-0"></span>Редагування зображень

Редагування зображень і застосування до них різноманітних ефектів.

## <span id="page-53-2"></span>Застосування ефектів до зображень

- 1. У режимі меню виберіть **Програми** → **Редактор зображень**.
- 2. Натисніть <**Опції**> → **Нове зображення** → **Відкрити** або **Зробити фотографію**.
- 3. Виберіть зображення або зробіть нову фотографію.
- 4. Натисніть <**Завант.**>.
- 5. Натисніть <**Опції**> → **Ефекти** → виберіть ефект.
- 6. Виберіть ефект, який потрібно застосувати, і натисніть <**Готово**>. Деякі ефекти потребують регулювання рівня. Щоб застосувати ефект розмиття до вказаної ділянки зображення, перемістіть або змініть розмір прямокутника та натисніть <**Опції**> → **Готово**.
- 7. Завершивши, натисніть <**Опції**> → **Зберегти як** → <**Так**>.
- 8. Введіть ім'я нового файла зображення та натисніть <**Опції**> → **Зберегти**.

#### <span id="page-54-0"></span>Налаштування зображення

- 1. У режимі меню виберіть **Програми** → **Редактор зображень**.
- 2. Натисніть <**Опції**> → **Нове зображення** → **Відкрити** або **Зробити фотографію**.
- 3. Виберіть зображення або зробіть нову фотографію.
- 4. Натисніть <**Завант.**>.
- 5. Натисніть <**Опції**> → **Налаштувати** → виберіть опцію налаштування (яскравість, контрастність або колір). Щоб налаштувати зображення автоматично, виберіть **Автоматичний рівень**.
- 6. Налаштуйте зображення за своїм смаком і натисніть <**Готово**>.
- 7. Завершивши, натисніть <**Опції**> → **Зберегти як** → <**Так**>.
- 8. Введіть нове ім'я файла зображення та натисніть <**Опції**> → **Зберегти**.

### <span id="page-54-1"></span>Перетворення зображення

- 1. У режимі меню виберіть **Програми** → **Редактор зображень**.
- 2. Натисніть <**Опції**> → **Нове зображення** → **Відкрити** або **Зробити фотографію**.
- 3. Виберіть зображення або зробіть нову фотографію.
- 4. Натисніть <**Завант.**>.
- 5. Натисніть <**Опції**> → **Перетворити** → **Змінити розмір**, **Обернути** або **Перевернути**.
- 6. Оберніть або переверніть зображення за своїм смаком і натисніть <**Готово**>. Щоб змінити розмір зображення, виберіть розмір → <**Так**> і перейдіть до кроку 7.
- 7. Завершивши, натисніть <**Опції**> → **Зберегти як** → <**Так**>.
- 8. Введіть нове ім'я файла зображення та натисніть <**Опції**> → **Зберегти**.

## <span id="page-55-1"></span>Обрізання зображення

- 1. У режимі меню виберіть **Програми** → **Редактор зображень**.
- 2. Натисніть <**Опції**> → **Нове зображення** → **Відкрити** або **Зробити фотографію**.
- 3. Виберіть зображення або зробіть нову фотографію.
- 4. Натисніть <**Завант.**>.
- 5. Натисніть <**Опції**> → **Обрізати**.
- 6. Розташуйте прямокутник над ділянкою зображення, яку потрібно обрізати, і натисніть <**Опції**> → **Готово**. Щоб змінити розмір прямокутника, натисніть <**Опції**> → **Змінити розмір** або **Форма**.
- 7. Натисніть <**Опції**> → **Зберегти як** → <**Так**>.
- 8. Введіть нове ім'я файла зображення та натисніть <**Опції**> → **Зберегти**.

## <span id="page-55-0"></span>Додавання візуального ефекту

1. У режимі меню виберіть **Програми** → **Редактор зображень**.

- 2. Натисніть <**Опції**> → **Нове зображення** → **Відкрити** або **Зробити фотографію**.
- 3. Виберіть зображення або зробіть нову фотографію.
- 4. Натисніть <**Завант.**>.
- 5. Натисніть <**Опції**> → **Вставити** → виберіть візуальний ефект (рамка, зображення, галерея, емозначка або текст).
- 6. Виберіть візуальний ефект або введіть текст.
- 7. Перемістіть додане зображення (за потреби).

Щоб змінити розмір доданого зображення або обернути його, натисніть <**Опції**> → **Змінити розмір** або **Обернути**.

- 8. Натисніть <**Готово**> або <**Опції**> → **Готово**.
- 9. Завершивши, натисніть <**Опції**> → **Зберегти як** → <**Так**>.
- 10.Введіть нове ім'я файла зображення та натисніть <**Опції**> → **Зберегти**.

## Використання Java-ігор і Java-програм

Використання ігор і програм, створених на основі широко відомої технології Java.

## <span id="page-56-0"></span>Ігри

- 1. У режимі меню виберіть **Програми** → **Ігри та інше**.
- 2. Виберіть гру зі списку та дотримуйтеся вказівок на екрані.

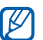

Доступні ігри можуть різнитися, залежно від оператора зв'язку або регіону. Також можуть різнитися елементи керування та параметри ігор.

#### <span id="page-57-0"></span>Запуск програм

- 1. У режимі меню виберіть **Програми** → **Ігри та інше** → виберіть програму.
- 2. Натисніть <**Опції**>, щоб перейти до списку опцій і установок програми.

## Перегляд світового часу

Перегляд часу іншої країні або міста та встановлення світового годинника на дисплеї.

### <span id="page-57-2"></span>Перегляд світового часу

- 1. У режимі меню виберіть **Органайзер** → **Світовий час**.
- 2. Прокрутіть вниз до середнього годинника.
- 3. Прокрутіть вліво або вправо, щоб вибрати часовий пояс.
- 4. Прокрутіть вниз до нижнього годинника.
- 5. Прокрутіть вліво або вправо, щоб вибрати часовий пояс.
- 6. Натисніть клавішу підтвердження, щоб зберегти настройки світового часу.
- Щоб встановити перехід на літній час, 网 натисніть <**Опції**> → **Застосувати перехід на літній час** → виберіть часові пояси.

## <span id="page-57-1"></span>Встановлення світового часу на дисплеї

У режимі відображення подвійного годинника на екрані можна переглядати годинники із двома різними часовими поясами.

Після збереження світового часу виконайте такі дії:

- 1. У режимі меню виберіть **Органайзер** → **Світовий час**.
- 2. Виберіть потрібний світовий час і натисніть <**Опції**> → **Позначити як другий годинник**.
- 3. У режимі меню виберіть **Установки** → **Дисплей та підсвічування** → **Оформлення**.
- 4. Прокрутіть вліво або вправо, щоб вибрати **Зображення**.
- 5. Покрутіть вниз, щоб вибрати **Годинник**, після чого натисніть клавішу підтвердження.
- 6. Прокрутіть вліво або вправо, щоб вибрати **Подвійний** та натисніть <**Зберег.**>.
- 7. Натисніть <**Зберег.**>.

## <span id="page-58-0"></span>Встановлення та використання будильників

Встановлення та керування будильниками для нагадування про важливі події.

## <span id="page-58-1"></span>Встановлення нового будильника

- 1. У режимі меню виберіть **Будильники**.
- 2. Перейдіть до пустої ділянки для встановлення будильника та натисніть клавішу підтвердження.
- 3. Вкажіть параметри будильника. Як звук будильника можна встановити FMрадіо або музичний файл.
- 4. Натисніть <**Зберег.**> або <**Опції**> → **Зберегти**.
	- Функція автоматичного ввімкнення живлення встановлює автоматичне ввімкнення телефону та спрацювання будильника в зазначений час, якщо телефон вимкнено.

## <span id="page-59-3"></span>Зупинення сигналу будильника

Коли пролунає сигнал будильника, виконайте такі дії:

- Натисніть <**ОК**> або будь-яку клавішу, щоб вимкнути будильник остаточно.
- Натисніть <**ОК**>, щоб вимкнути будильник із повторенням, або натисніть <**Відкласти**> чи будь-яку клавішу, щоб вимкнути будильник на період затримки.

#### <span id="page-59-2"></span>Вимкнення будильника

- 1. У режимі меню виберіть **Будильники**.
- 2. Виберіть будильник, який слід вимкнути, і натисніть клавішу підтвердження.
- 3. Прокрутіть вниз (за потреби).
- 4. Прокрутіть вліво або вправо, щоб вибрати **Вимкнено**.
- 5. Натисніть <**Зберег.**>.

## <span id="page-59-4"></span><span id="page-59-0"></span>Використання калькулятора

- 1. У режимі меню виберіть **Органайзер** → **Калькулятор**.
- 2. Для виконання основних математичних дій використовуйте клавіші, які відповідають кнопкам калькулятора.

## <span id="page-59-5"></span><span id="page-59-1"></span>Конвертування грошових одиниць або вимірів

- 1. У режимі меню виберіть **Органайзер** → **Конвертер** → виберіть тип конвертера.
- 2. Введіть грошові одиниці або виміри та одиницю обчислення у відповідних полях.

56

## <span id="page-60-6"></span><span id="page-60-2"></span>Встановлення таймера зворотного відліку

- 1. У режимі меню виберіть **Програми** → **Таймер**.
- 2. Натисніть <**Встанов.**>.
- 3. Введіть час у годинах або хвилинах, з якого розпочнеться зворотний відлік, потім натисніть <**ОК**>.
- 4. Натисніть клавішу підтвердження для початку або призупинення зворотного відліку.
- 5. Після завершення часу таймера натисніть <**ОК**>, щоб вимкнути сигнал.

## <span id="page-60-5"></span><span id="page-60-4"></span><span id="page-60-1"></span>Використання секундоміра

- 1. У режимі меню виберіть **Програми** → **Секундомір**.
- 2. Натисніть клавішу підтвердження для початку й записування часових проміжків.
- 3. Завершивши, натисніть <**Стоп**>.
- 4. Натисніть <**Скинути**>, щоб очистити записані часові проміжки.

## <span id="page-60-7"></span><span id="page-60-3"></span><span id="page-60-0"></span>Створення нового завдання

- 1. У режимі меню виберіть **Органайзер** → **Завдання**.
- 2. Натисніть <**Створити**>.
- 3. Введіть відомості про завдання.
- 4. Натисніть <**Зберег.**> або <**Опції**> → **Зберегти**.

## <span id="page-61-3"></span>Створення текстового нагадування

- 1. У режимі меню виберіть **Органайзер** → **Нагадування**.
- 2. Натисніть <**Створити**>.
- 3. Введіть текст нагадування.
- <span id="page-61-1"></span>4. Натисніть <**Опції**> → **Зберегти**.

### Керування календарем

Змінення способу відображення календаря та створення подій.

### Змінення способу відображення календаря

- 1. У режимі меню виберіть **Органайзер** → **Календар**.
- 2. Натисніть <**Опції**> → **Переглянути за** → **День** або **Тиждень**.

## <span id="page-61-2"></span>Створення події

- 1. У режимі меню виберіть **Органайзер** → **Календар**.
- 2. Натисніть <**Опції**> → **Створити** → виберіть тип події.
- 3. За потреби введіть відомості про подію.
- <span id="page-61-0"></span>4. Натисніть <**Зберег.**> або <**Опції**> → **Зберегти**.

## Усунення неполадок

Якщо в роботі телефону виникають проблеми, перш ніж звертатися до сервісного центру, спробуйте виконати нижченаведені процедури з усунення неполадок.

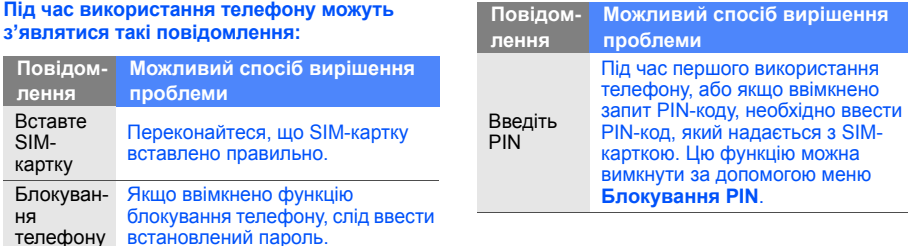

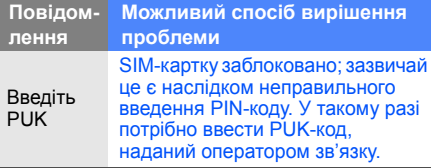

#### **На телефоні відображається повідомлення «Помилка мережі» або «Немає мережі».**

- У місці зі слабким сигналом або поганим прийомом можна втратити зв'язок. Спробуйте вийти на зв'язок в іншому місці.
- Деякі параметри недоступні без передплати. Для отримання додаткової інформації зверніться до свого оператора зв'язку.

#### **Ви ввели номер, але виклик не здійснюється.**

- Переконайтеся, що натиснуто клавішу набору номера:  $[-]$ .
- Переконайтеся, що ви підключилися до правильної мережі.
- Переконайтеся, що для цього номера телефону не встановлено блокування викликів.

#### **Абонент не може з вами з'єднатися.**

- Переконайтеся, що телефон увімкнено.
- Переконайтеся, що ви підключилися до правильної мережі.
- Переконайтеся, що для цього номера телефону не встановлено блокування викликів.

#### **Співрозмовник не чує вас.**

- Переконайтеся, що не заблоковано вбудований мікрофон.
- Переконайтеся, що тримаєте мікрофон близько до рота.
- У разі використання гарнітури переконайтеся, що її правильно підключено.

#### **Телефон подає звуковий сигнал, і на дисплеї блимає значок акумулятора.**

Акумулятор розрядився. Перезарядіть або замініть акумулятор для подальшого використання телефону.

#### **Низька якість звуку.**

- Переконайтеся, що не заблоковано внутрішню антену телефону.
- У місці зі слабким сигналом або поганим прийомом можна втратити зв'язок. Спробуйте вийти на зв'язок в іншому місці.

#### **Після вибору контакту і спроби зателефонувати виклик не здійснюється.**

- Переконайтеся, що у списку контактів записано правильний номер.
- За потреби заново введіть і збережіть номер.

#### **Акумулятор не заряджається належним чином або телефон вимикається час від часу.**

- Контакти акумулятора могли забруднитись. Протріть золотисті контакти чистою та м'якою тканиною, після чого знову спробуйте зарядити акумулятор.
- Якщо акумулятор більше не заряджається повністю, замініть його новим, а старий утилізуйте належним чином.

#### **Телефон гарячий на дотик.**

Під час одночасного використання декількох програм телефон споживає більше енергії та може нагріватися.

Це нормально й не впливає на його роботу чи строк служби.

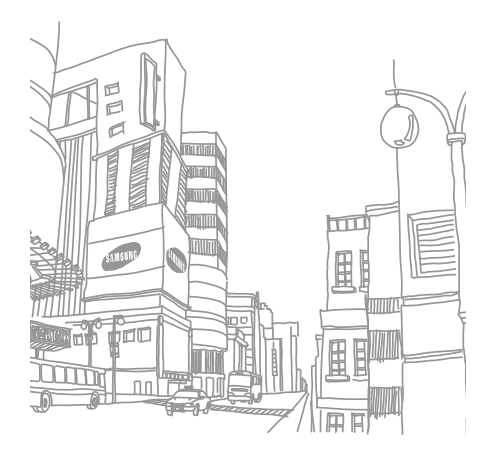

## Покажчик

#### Інтернет Див. [браузер](#page-36-0)

#### інструменти

будильник, [55](#page-58-0) завдання, [57](#page-60-0) калькулятор, [56](#page-59-0) календар, [58](#page-61-0) конвертер, [56](#page-59-1) редактор зо[бражень](#page-60-1), [50](#page-53-0) секундомір, 57 таймер [зворотного](#page-60-2) відліку, 57

#### Bluetooth

активація, [45](#page-48-0) надсилання даних, [46](#page-49-0) отримання даних, [46](#page-49-1)

#### FM-радіо

збереження радіостанцій, [43](#page-46-0) прослуховування, [32](#page-35-0)

#### Java

відкриття п[рограм](#page-56-0), [54](#page-57-0) запуск ігор, 53

Samsung PC Studio [41](#page-44-0)

SIM-картка [17](#page-20-0)

#### акумулятор

індикатор низького рівня заряду акумулятора, [21](#page-24-0) встановлення, [17](#page-20-1) зарядження, [20](#page-23-0)

#### блокування

Див. [блокування](#page-29-0) телефону

#### блокування телефону [26](#page-29-0)

#### браузер

Див. [браузер](#page-36-0) додавання закладок, [34](#page-37-0) перехід до [домашньої](#page-36-1) сторінки, 33

будильник<br>вимкнення, [56](#page-59-2) зупинення [сигналу](#page-58-1), [56](#page-59-3) створення, 55

#### відео

зйомка, [31](#page-34-0) перегляд, [31](#page-34-1)

візитівки [38](#page-41-0)

#### виклики

відповідь на [додаткові](#page-40-0) виклики, 37 відповідь, [26](#page-29-1) додаткові функції, [35](#page-38-0) з телефонної книги, [38](#page-41-1) здійснення, [26](#page-29-2) конференц-виклики, [37](#page-40-1) міжнародні номери, [37](#page-40-2) набір додаткових номерів, [36](#page-39-0) набір про[пущених](#page-38-1) викликів, 35 нещодавно [набрані](#page-39-1) номери, 36 основні функції, [26](#page-29-3) переведення на утримання, [36](#page-39-2) перегляд [пропущених](#page-38-1) викликів, 35 поновлення [утримуваних](#page-39-3) викликів, 36

#### гарнітура [27](#page-30-1)

#### голосові нагаду[вання](#page-53-1)

відтворення, 50 записування, [49](#page-52-0)

#### гучність

гучність виклику, [26](#page-29-4) гучність звуків клавіш, [24](#page-27-0)

екстрене повідомлення [47](#page-50-0)

## завдання

Див. [інструменти](#page-60-3), завдання заставка [25](#page-28-0) звук дзвінка [24](#page-27-1) звуки клавіш [24](#page-27-2)

#### зображення

додавання [візуальних](#page-55-0) ефектів, 52 застосування ефектів, [50](#page-53-2) налаштування, [51](#page-54-0) обтинання, [52](#page-55-1) перетворення, [51](#page-54-1)

#### калькулятор Див. інструменти, [калькулятор](#page-59-4)

календар Див. [інструменти](#page-61-1), календар карта пам'яті [21](#page-24-1) клавіші швидкого доступу Див. [швидкий](#page-28-1) доступ кольорова схема [25](#page-28-2)

конвертер Див. [інструменти](#page-59-5), конвертер

f

#### контакти

додавання, [30](#page-33-1) пошук, [30](#page-33-2) створення груп, [39](#page-42-0)

#### конференц-виклики

Див. виклики, [конференц](#page-40-1)-виклики

#### МMS-повідомлення Див. [повідомлення](#page-30-2)

## медіапрогравач Windows [41](#page-44-1)

мобільна сигналізація [48](#page-51-0)

#### музичний плеєр

настроювання, [43](#page-46-1) прослух[овування](#page-35-1) музики, 32 синхронізація, [41](#page-44-2) створення списків відтворення, [42](#page-45-0)

#### нагадування

Див. текстові або голосові [нагадування](#page-61-2)

#### повідомлення

надсилання SMS-повідомлень, [27](#page-30-3) надсилання МMS-повідомлень, [27](#page-30-4) надсилання повідомлень електронної пошти, [28](#page-31-0) перегляд SMS-повідомлень, [29](#page-32-0) перегляд МMS-повідомлень, [29](#page-32-1) перегляд повідомлень електронної пошти, [29](#page-32-2) профіль «Без зв'язку» [23](#page-26-0)

профіль «Без звуку» [24](#page-27-3) радіо

Див. FM-[радіо](#page-35-2)

#### світовий час

встановлення [подвійного](#page-57-1) дисплея, 54 перегляд, [54](#page-57-2)

#### секундомір

Див. [інструменти](#page-60-4), секундомір

#### таймер

Див. [інструменти](#page-60-5), таймер зворотного відліку

## таймер зворотного відліку

Див. [інструменти](#page-60-6), таймер зворотного відліку

#### текст

введення, [28](#page-31-1) повідомлення, [27](#page-30-5) створення завдань, [57](#page-60-7) створення нагадувань, [58](#page-61-3)

#### фотографії

зйомка, [30](#page-33-3) перегляд, [31](#page-34-2)

#### шаблони

MMS, [40](#page-43-0) SMS, [40](#page-43-1) вставлення, [40](#page-43-2)

швидкий доступ [25](#page-28-1)

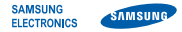

## **Заява щодо відповідності (R&TTE)**

**Ми, Samsung Electronics**

з повною відповідальністю заявляємо, що виріб

#### Мобільний телефон стандарту GSM: B2100

виріб, до якого стосується дана заява, відповідає наступним стандартам та/або нормативним документам.

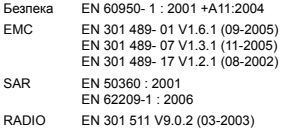

EN 300 328 V1.7.1 (10-2006)

Цим ми заявляємо, що [всі основні набори радіотестувань були проведені і що] згаданий виріб відповідає усім основним вимогам Директиви 1999/5/EC.

Процедура підтвердження відповідності, згадана у Статті 10 та розглянута в Додатку [IV] Диретиви 1999/5/EC, проводилась з участю наступної організації(ій):

BABT, Balfour House, Churchfield Road, Walton-on-Thames, Surrey, KT12 2TD, UK\* Identimismark: 0168

Технічна документація зберігається в:

Samsung Electronics QA Lab.

Вона може бути отримана за поданням запиту. (Представник у ЄС)

Samsung Electronics Euro QA Lab.

Blackbushe Business Park, Saxony Way, Yateley, Hampshire, GU46 6GG, UK\* 2009.02.27 Yong-Sang Park / S. Manager

 $\partial$ .  $\mathcal{S}$  pakes

(місце та дата видачі) (ім'я та підпис уповноваженої особи)

\* Це не є адреса сервісного центру Samsung. Адресу або телефонний номер сервісного центру Samsung можна знайти у гарантійному талоні. Зверніться також до продавця Вашого телефону.

Деякі відомості, наведені в цьому посібнику, можуть не відповідати вашому телефону, залежно від встановленого програмного забезпечення або оператора зв'язку.

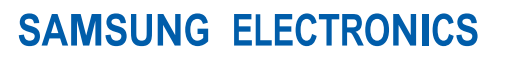

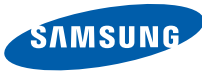

World Wide Web http://www.samsungmobile.com

Printed in Korea Code No.: GH68-22861A Ukrainian. 05/2009. Rev. 1.0